Instructions for updating modem module firmware on dataTaker DT8xM model data loggers.

- (1) Ensure that your DT8xM logger is running firmware version 9.18 or later.
- (2) Check current modem module firmware version, as follows:

Using DeTransfer or the dEX command window, enter the following commands: MODEM ON MODEM FIRMWARE

A string identifying the current firmware version should be returned. The latest available firmware versions are:

- for DT8xM3 models (2G/3G): "R7.45.0.201105250416.FXT003"
- for DT8xM2 models (2G only):"R7.45.1.201105250600.FXT009"
- for DT8x models FX100: "R7.53.0.201502160745.FX100 1825268 021615 07:45"

If the indicated version is as shown above then your modem firmware is already up to date and does not need to be upgraded. If an earlier version is shown then continue with the upgrade procedure.

(3) Upgrade modem module firmware, as follows:

1. Download the correct modem firmware for your logger model (DT8xM2 or DT8xM3) from the Datataker website. Warning! If you attempt to load modem firmware for a DT8xM2 onto a DT8xM3 model, or vice versa, then the modem may become inoperable and the logger may have to be returned for service.

2. Extract the contents of the firmware zip file to a USB memory device.

3. Ensure that your logger has at least 6MB of free space on its internal disk (type DIR B:)

4. Plug USB memory device into logger.

5. The upgrade files will then be copied to the logger's internal disk (green Disk LED will flash), then the upgrade process will start automatically. When complete, "UPGRADE SUCCESS" should be displayed on the LCD. Do NOT remove power or reset the logger during the upgrade.

If, after inserting the USB device, the red Attn LED comes on for a few seconds and the upgrade does not proceed then re-check the available disk space on the logger.

NOTE For FX100:

If Logges says Upgrade failed and it fails to communicate to the modem

Please follow the below steps to re-establisht the connection.

Change the Modem baud rate

PROFILE MODEM BPS =115200

Send Following commands to logger

MODEM ON

SSDIRECT 2 AT+IPR=230400;&W ENDSSDIRECT MODEM OFF PROFILE MODEM BPS =230400

Reset the Logger using

HRESET

25-08-2015

Thermo Fisher Scientific Australia Pty Ltd 5 Caribbean Drive (PO Box 9092) Scoresby VIC 3179 Australia Phone: +613 9757 4477 Fax: +613 9753 3483 Email: support@datataker.com.au

--End--

## Authorised distributor

## In Australia:

For customer service, call 1300-735-292 To email an order, ordersau@thermofisher.com To order online: thermofisher.com

## In New Zealand:

For customer service, call 0800-933-966 To email an order, ordersnz@thermofisher.com To order online: thermofisher.com

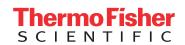